## omega.com COMEGA

OMEGAnet® On-Line Service Internet e-mail omega.com info@omega.com

Servicing North America:

#### U.S.A.: ISO 9001 Certified One Omega Drive, Box 4047 Stamford, CT 06907-0047 Tel: (203) 359-1660 FAX: (203) 359-7700 e-mail: info@omega.com

Canada: 976 Bergar Laval (Ouebec) H7L 5A1, Canada Tel: (514) 856-6928 FAX: (514) 856-6886 e-mail: info@omega.ca

## For immediate technical or application assistance:

## U.S.A. and Canada:

Sales Service: 1-800-826-6342 / 1-800-TC-OMEGA® Customer Service: 1-800-622-2378 / 1-800-622-BEST® Engineering Service: 1-800-872-9436/1-800-USA-WHEN®

Mexico: En Español: (001) 203-359-7803 FAX: (001) 203-359-7807 e-mail: espanol@omega.com info@omega.com.mx

### Czech Republic:

Frystatska 184, 733 01 Karvina, Czech Republic Tel: +420 (0)59 6311899 FAX: +420 (0)59 6311114 Toll Free: 0800-1-66342 e-mail: info@omegashop.cz

#### Germany/Austria:

Daimlerstrasse 26, D-75392 Deckenpfronn, Germany Tel: +49 (0)7056 9398-0 FAX: +49 (0)7056 9398-29 Toll Free in Germany: 0800 639 7678 e-mail: info@omega.de

add the CE mark to every appropriate device upon certification

United Kingdom: ISO 9002 Certified One Omega Drive River Bend Technology Centre Northbank, Irlam Manchester M44 5BD United Kingdom Tel: +44 (0)161 777 6611 FAX: +44 (0)161 777 6622 Toll Free in United Kingdom: 0800-488-488 e-mail: sales@omega.co.uk

# Where Do I Find Everything I Need for **Process Measurement and Control?** OMEGA...Of Course! Shop online at omega.com™

## TEMPERATURE

- Thermocouple, RTD & Thermistor Probes.
  - Connectors Panels & Assemblies
- ☑ Wire: Thermocouple, RTD & Thermistor
- Calibrators & Ice Point References
- Recorders, Controllers & Process Monitors
- Infrared Pyrometers

## PRESSURE, STRAIN AND FORCE

- Transducers & Strain Gages
- Load Cells & Pressure Gages
- Displacement Transducers
- Instrumentation & Accessories

# FLOW/LEVEL

- Rotameters, Gas Mass Flowmeters & Flow Computers
- Air Velocity Indicators
- Turbine/Paddlewheel Systems
- Totalizers & Batch Controllers

# pH/CONDUCTIVITY

- pH Electrodes, Testers & Accessories
- Benchtop/Laboratory Meters
- Controllers, Calibrators, Simulators & Pumps
- Industrial pH & Conductivity Equipment

## DATA ACQUISITION

- Data Acquisition & Engineering Software
- Communications-Based Acquisition Systems
- Plug-in Cards for Apple, IBM & Compatibles
- ✓ Datalogging Systems
- Recorders Printers & Plotters

# HEATERS

- Heating Cable
- Cartridge & Strip Heaters
- Immersion & Band Heaters
- Flexible Heaters
- Laboratory Heaters

## **ENVIRONMENTAL** MONITORING AND CONTROL

- Metering & Control Instrumentation
- Refractometers
- Pumps & Tubing
- Air. Soil & Water Monitors
- 🔽 Industrial Water & Wastewater Treatment
- PH, Conductivity & Dissolved Oxygen Instruments

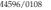

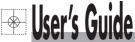

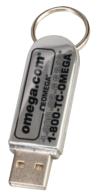

# Shop online at

## omega.com CEOMEGA°.

omega.com e-mail: info@omega.com For latest product manuals: omegamanual.info

#### ISO 9001 ISO 9002 CERTIFIED CORPORATE QUALITY CERTIFIED CORPORATE QUALITY STAMFORD, CT MANCHESTER, UK

MADE IN CHINA

Omegalog<sup>™</sup> USB Disk, 1GB User's Installation Manual

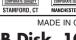

# Servicing Europe:

It is the policy of OMEGA Engineering, Inc. to comply with all worldwide safety and EMC/EMI regulations that apply. OMEGA is constantly pursuing certification of its products to the European New Approach Directives. OMEGA will

The information contained in this document is believed to be correct, but OMEGA accepts no liability for

WARNING: These products are not designed for use in, and should not be used for, human applications.

any errors it contains, and reserves the right to alter specifications without notice

# Windows 98/ME/XP Version 1.20/2.0

# **Driver Installation**

For more information, please read the installation notes.

- 1. Install driver for Windows 98/ME First install the USB storage device
- 1. Boot the computer, and plug USB Disk into the USB Port.
- 2. Windows will detect the new hardware and inform you of "a new USB storage device". Click the "next" button to continue.
- 3 Windows will then ask where the driver is Click the "browse" button to locate the driver. Click the "next" button to continue.
- 4. For WIN 2000/XP, the product does not require drivers and it is plug and play.

## 2. Operation

- 1. Formatting USB Disk
  - Run command "Manager.exe"

First, please chose "Full Format", then click the right "format" button (Full formatting generally takes several minutes). After the format is finished, the USB Disk will be useable

2. Booting the USB Disk

For Win98 only run the "Manager.exe" command, and select the "boot disk" option. (NOTE: YOU MUST FORMAT THE USB DISK). Reboot the computer, and set the BIS's Boot Device to "SB-ZIP", the boot will now enable, (NOTE: IF YOU SELECT THE BOOT DISK. THE "ENCRYPT DISK" OPTION WILL DISABLE)

- 3. Set Password and Operation
- 1. After formatting the USB Disk, run the "Manager.exe" command again.
- 2. Select the "set password" option, guit and plug the USB Disk back in.
- 3. Click the "My Computer" icon, and select the USB Disk Option Run command, "Pass Man exe".
- 4. After login, the "Pass Man" window will close and you can use the USB Disk
- 4. To Change Password

Run "Change password" and enter your own password in the "new password" and "confirm password" boxes, then click the "OK" button. Re-plug the USB Disk.

## WARRANTY/DISCLAIMER

OMEGA ENGINEERING, INC. warrants this unit to be free of defects in materials and workmanship for a peri-od of **13 months** from date of purchase. OMEGA's WARRANTY adds an additional one (1) month grace period to the normal one (1) year product warranty to cover handling and shipping time. This ensures that OMEGA's customers receive maximum coverage on each product.

If the unit malfunctions, it must be returned to the factory for evaluation. OMEGA's Customer Service Department will issue an Authorized Return (AR) number immediately upon phone or written request. Upon examination by OMEGA, if the unit is found to be defective, it will be repaired or replaced at no charge. OMEGA's WARRANTY does not apply to defects resulting from any action of the purchaser, including but not limited to mishandling, improper interfacing, operation outside of design limits, improper repair, or unauthorized modification. This WARBANTY is VOID if the unit shows evidence of having been tampered with or shows evidence of having been damaged as a result of excessive corrosion; or current, heat, moisture or vibration; improper specfication: misapplication: misuse or other operating conditions outside of OMEGA's control. Components in which wear is not warranted, include but are not limited to contact points, fuses, and triacs,

OMEGA is pleased to offer suggestions on the use of its various products. However, OMEGA neither assumes responsibility for any omissions or errors nor assumes liability for any damages that result from the use of its products in accordance with information provided by OMEGA, either verbal or written. OMEGA warrants only that the parts manufactured by the company will be as specified and free of defects. OMEGA MAKES NO OTHER WARRANTIES OR REPRESENTATIONS OF ANY KIND WHATSOEVER, EXPRESSED OR IMPLIED, EXCEPT THAT OF TITLE, AND ALL IMPLIED WARRANTIES INCLUDING ANY WARRANTY OF MERCHANTABILITY AND FITNESS FOR A PARTIC ULAR PURPOSE ARE HEREBY DISCLAIMED, LIMITATION OF LIABILITY: The remedies of purchaser set forth herein are exclusive, and the total liability of OMEGA with respect to this order, whether based on contract, warranty, negligence, indemnification, strict liability or otherwise, shall not exceed the purchase price of the component upon which liability is based. In no event shall OMEGA be liable for consequential, incidental or special damages.

CONDITIONS: Equipment sold by OMEGA is not intended to be used, nor shall it be used; (1) as a "Basic Component" under 10 CEB 21 (NBC), used in or with any nuclear installation or activity; or (2) in medical applications or used on humans. Should any Product(s) be used in or with any nuclear installation or activity, medical application, used on humans, or misused in any way. OMEGA assumes no responsibility as set forth in our basic WARRANTY/ DISCLAIMER language, and, additionally, purchaser will indemnify OMEGA and hold OMEGA harmless from any liability or damage whatsoever arising out of the use of the Product(s) in such a manner

## **RETURN REQUESTS/INQUIRIES**

Direct all warranty and repair requests/inquiries to the OMEGA Customer Service Department, BEFORE RETURNING ANY PRODUCT(\$) TO OMEGA, PUBCHASER MUST OBTAIN AN AUTHORIZED BETURN (AB) NUMBER FROM OMEGA'S CUSTOMER SERVICE DEPARTMENT (IN ORDER TO AVOID PROCESSING DELAYS). The assigned AR number should then be marked on the outside of the return package and on any correspondence. The purchaser is responsible for shipping charges, freight, insurance and proper packaging to prevent breakage in transit.

FOR WARRANTY RETURNS, please have the following information available BEFORE contacting OMEGA: Purchase Order number under which the product was PURCHASED.

- FOR NON-WARRANTY REPAIRS, consult OMEGA for current repair charges. Have the following information available BEFORE contacting OMEGA: 1. Purchase Order number to cover the COST
- 2. Model and serial number of the product under warranty, and
- 3. Repair instructions and/or specific problems relative to the product.

of the repair.

Model and serial number of the product, and Repair instructions and/or specific problems relative to the product.

OMEGA's policy is to make running changes, not model changes, whenever an improvement is possible. This affords our customers the latest in technology and engineering. OMEGA is a registered trademark of OMEGA ENGINEERING, INC. © Copyright 2008 OMEGA ENGINEERING, INC. All rights reserved. This document may not be copied, photocopied, reproduced, translated, or reduced to any electronic medium or machine-readable form, in whole or in part, without the prior written consent of OMEGA ENGINEERING, INC.